# Scared Safe:

Life's Little Identity Theft Prevention Handbook

Todd M Feinman

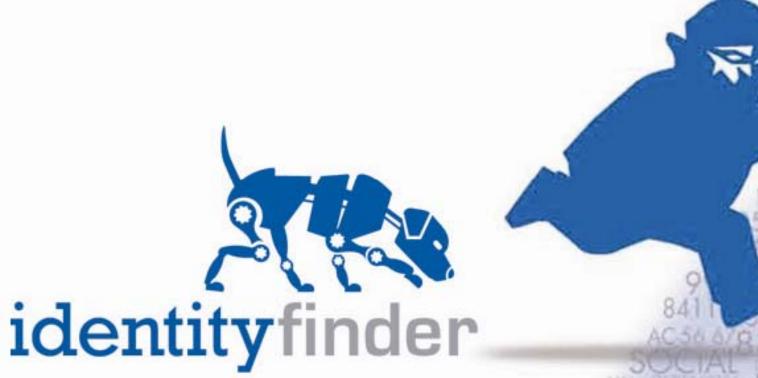

# Table of Contents

| Foreword and Introduction | 2  |
|---------------------------|----|
| Peer-to-Peer File Sharing | 6  |
| Viruses and Worms         | 10 |
| Bots and Trojans          | 14 |
| Web Application Exploits  | 18 |
| Spyware                   | 22 |
| Phishing                  | 26 |
| Smishing and Vishing      | 30 |
| Receipts                  | 34 |
| USB Drives                | 38 |
| Retiring a Computer       | 42 |
| Identity Finder Software  | 46 |
| Additional Resources      | 50 |

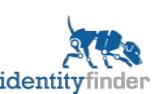

#### Foreword

Every day identity theft threatens you, your family, and your peace of mind. Preventing identity theft is a multistep approach that requires awareness, changes in behavior, and security tools. Your identity is stored electronically much more frequently than you realize. It is critical that you take steps to protect that identity before it is too late.

Credit card numbers, social security numbers, passwords, bank accounts and other personal information are the constant targets of hackers and identity thieves.

This comprehensive, yet easy-to-understand guide explains some of the most common threats – and most importantly – how you can protect yourself from being their victim.

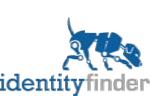

# How Big is Identity Theft?

- According to the FTC over 9 million Americans' identities are stolen each year.
- Of all complaints received by the FTC in 2007, the highest category was related to identity theft encompassing 32%.
- Consumers reported fraud losses totaling more than \$1.2 billion in 2007. This is almost double of 2005.
- Over \$100 billion in identity theft has been reported by consumers and businesses over the past two years.
- Average fraud is estimated at \$500 out of pocket and 30 hours of time spent per victim to resolve the problem.
- 64% of fraud complaints where the company's method of initial contact was reported as Internet solicitations: electronic mail comprised 49% and web comprised 15%.

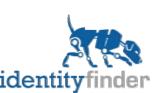

# The Market for Identity Theft

- IDC estimates that the black market trafficking of stolen electronic identities will increase to \$1.6 billion in 2010.
- According to a 2007 US Department of Justice study on the illegal selling of stolen identities:
  - Stolen credit card information was sold for between \$0.50 and \$5.00 per card
  - Stolen bank account information was sold for between \$30.00 and \$400.00
  - Full identity information was sold for between \$10.00 to \$150.79
  - This stolen personal information is typically available on illegal underground Web sites.

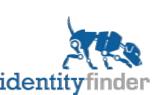

# Identity Theft Black Market Example

 Actual screenshot of an illegal website displaying stolen bank account logins. Thieves can view how much money is remaining in each account and purchase your login and password:

| Bank Name                       | Country                   | Balance             | Price  |
|---------------------------------|---------------------------|---------------------|--------|
| Bank of America (BOA)           | USA                       | ***                 | Sold   |
| Amsouth Bank                    | USA                       | \$16,040            | €700   |
| Washington Mutual<br>Bank(WAMU) | USA                       | \$14,400            | €600   |
| Washington Mutual<br>Bank(WAMU) | USA, Multi-currency acct. | \$7,950 +<br>£2,612 | €500   |
| Washington Mutual<br>Bank(WAMU) | USA                       |                     | Sold   |
| MBNA America Bank               | USA                       | \$22,003            | €1,500 |
| BANCO BRADESCO S.A.             | BRAZIL, Dollar Account    | \$13,451            | €650   |
| CITIBANK                        | UK, GBP Account           | £10,044             | €850   |

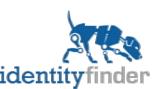

# Peer-to-Peer (P2P) File Sharing

identityfinder

- P2P File Sharing is a very common application used by children and adults to download music, videos, and games.
  - The SANS Institute has identified file sharing applications as one of the most crucial internet security vulnerabilities.
  - Kids & Digital Content reports that 70% of kids ages 9 through 14 are downloading digital music and The NPD Group has stated, "high levels of illegal peer-to-peer (P2P) file sharing" are attributed as the source of those downloads.
- Recently a 35 year old Seattle man plead guilty to using peer-to-peer file-sharing programs such as Limeware to steal personal information from tax returns, credit reports, bank statements and student financial aid applications.
  - http://www.upi.com/NewsTrack/Top\_News/2007/11/05/seattle\_man\_guilty\_in\_id\_theft\_case/2352/

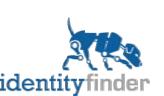

# Tax Return File Sharing Example

 Tax returns are rife with personal information and easily accessible to the public over P2P File Sharing:

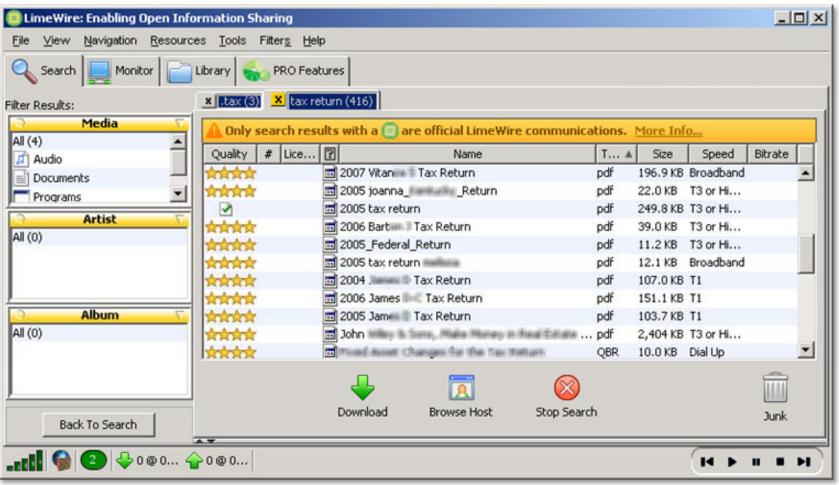

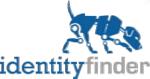

- Never share personal folders.
- Shred any files containing personal information you do not need and secure (encrypt) any files you do need so that if inadvertently exposed, you are not at risk.
- Turn off file sharing when not in use.
- Always upgrade to latest version.
- Do not download illegal files as they could contain malicious code.

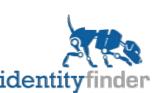

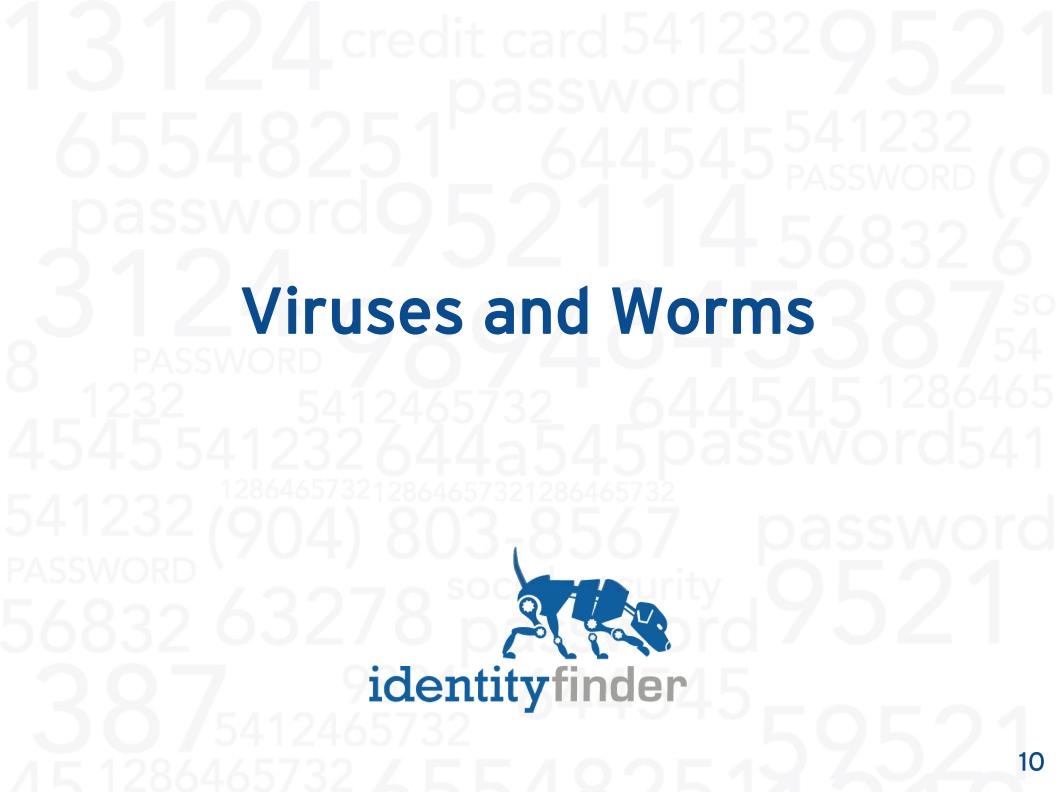

- Viruses and Worms are malicious programs written with the intent to harm your computer.
- In some cases, the worms spread by emailing files to other people - files that could potentially contain confidential information!
- New strains are released every day making them difficult to avoid.

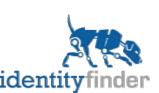

### Worm Example

data.

identitvfi

 The Bagle worm infected users' systems via an email attachment and then mass re-emailed itself to others. There were 60-100 variants and many opened a back door on the infected PC that allowed thieves to access personal and financial

Notify about your e-mail account utilization.

File Edit View Tools Message Help

Reply All Forward From: Date: Tuesday, March 02, 2004 1:47 PM To: Example of an Notify about your e-mail account utilization. MoreInfo.pif (12.3 KB) email that re-Dear user of emails itself to Our antivirus software has detected a large people in your ammount of viruses outgoing from your email account, you may use our free anticontacts folder. virus tool to clean up your computer software. Further details can be obtained from attached file.

Best wishes.

- Do not store important passwords in your web browsers.
- Enable virus protection.
- Update your virus definitions daily or weekly.
- Shred any files containing personal information you do not need and secure (encrypt) any files you do need so that if ever emailed unbeknownst to you, they do not put your identity at risk.

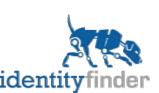

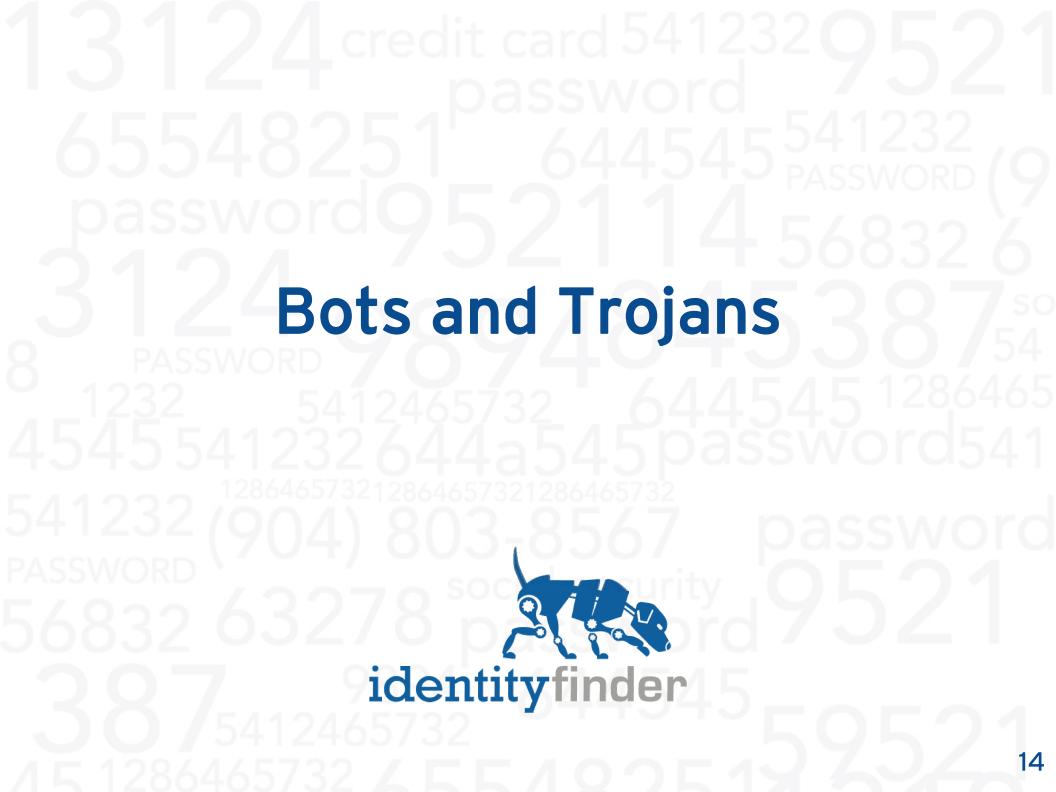

- Bots, Trojans, and other malware can open backdoors that enable attackers to control a computer and steal confidential information. According to Microsoft Trojans and Bots are a significant and tangible threat to Windows users.
- Microsoft's malware removal tool has removed at least one backdoor Trojan from approximately 3.5 million unique computers or 62% of users running the application.
  - http://www.microsoft.com/downloads/details.aspx?FamilyId=47DDCFA9-645D-4495-9EDA-92CDE33E99A9&displaylang=en

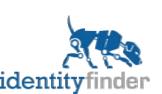

# **Botnet Example**

- A 26 year old wrote computer code known as a botnet to attack computers unbeknownst to the users while they performed all their daily activities. However, the botnets were collecting personal information from their computers and sending it to the hackers. The hackers then used that personal information to log into the victims' paypal accounts and steal money. The hacker admitted to infecting 250,000 PCs.
  - http://www.latimes.com/business/la-fi-botnet10nov10,1,3400959.story?coll=la-headlines-business

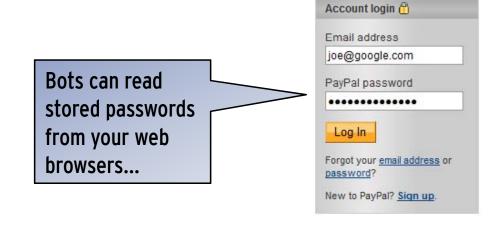

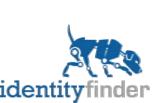

- Enable malware protection.
- Run Microsoft's free Malicious Software Removal Tool.
- Use personal firewalls and block unnecessary traffic.
- Do not store saved passwords for very important websites like you bank account.
- Periodically review what passwords are stored by your web browser.
- If possible, use a master password to encrypt all stored web browser passwords.
- Shred any files containing personal information you do not need and secure (encrypt) any files you do need so that if stolen, you are not at risk.

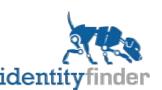

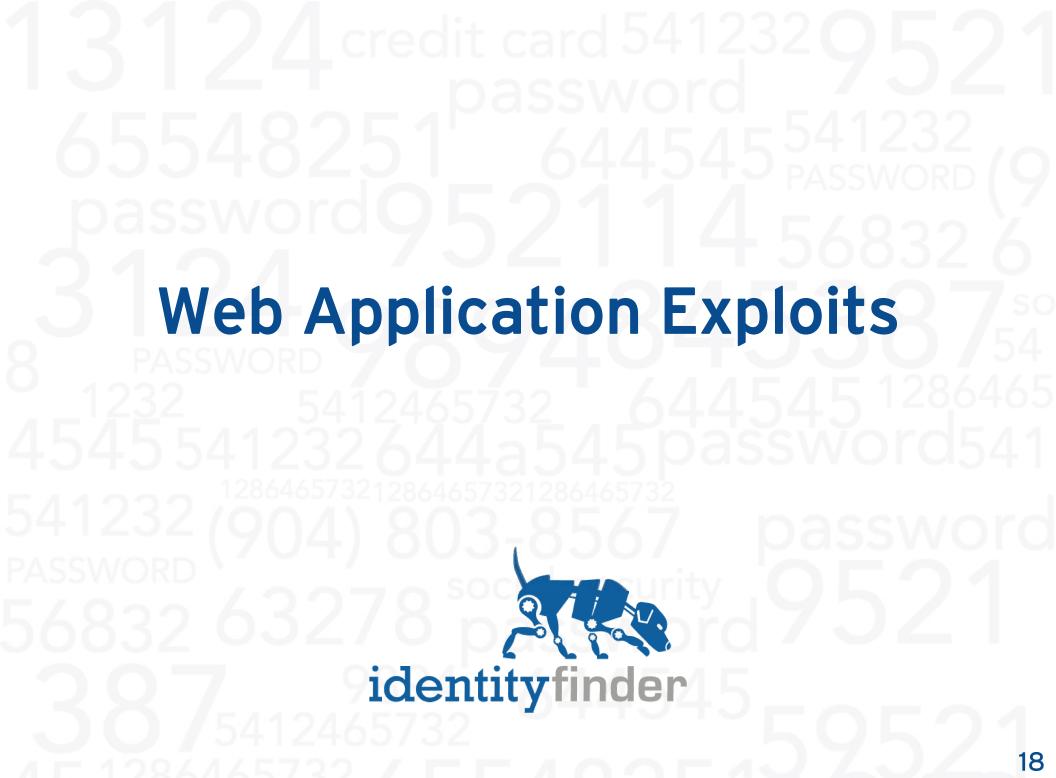

- Increasingly sophisticated website attacks that exploit browser vulnerabilities, especially on trusted websites, are listed as #1 in the top ten cyber security menaces for 2008 by San Institute.
  - Source:www.sans.org/2008menaces/?utm\_source=web-sans&utm\_medium=text-ad&utm\_content=text-link\_2008menaces\_homepage&utm\_campaign=Top\_10\_\_Cyber\_Security\_Menaces\_-\_2008&ref=22218
- Web site attacks on browsers are increasingly targeting rich media commonly viewed by web surfers (such as Flash and QuickTime). Most people don't update their web browser or these components often.
- These flaws have been widely exploited to install spyware, adware and other malware on users' systems.

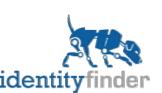

# Web Application Exploits

- Websites may have malicious code that steal your identity. Users are sometimes misdirected to these sites.
- One of the latest such modules, MPack, produces a claimed 10-25% success rate in exploiting browsers that visit sites infected with the module.

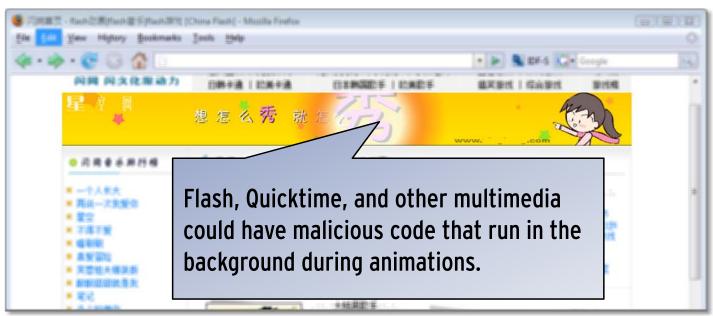

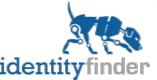

- Do not visit untrusted websites.
- Enable popup blockers to prevent any sites from misdirecting you to other untrusted sites.
- Update your multimedia players (i.e., Adobe Flash, Apple Quicktime, Microsoft Silverlight, etc.) monthly.
- Shred any files containing personal information you do not need and secure (encrypt) any files you do need so that if stolen, you are not at risk.

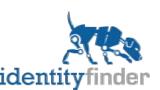

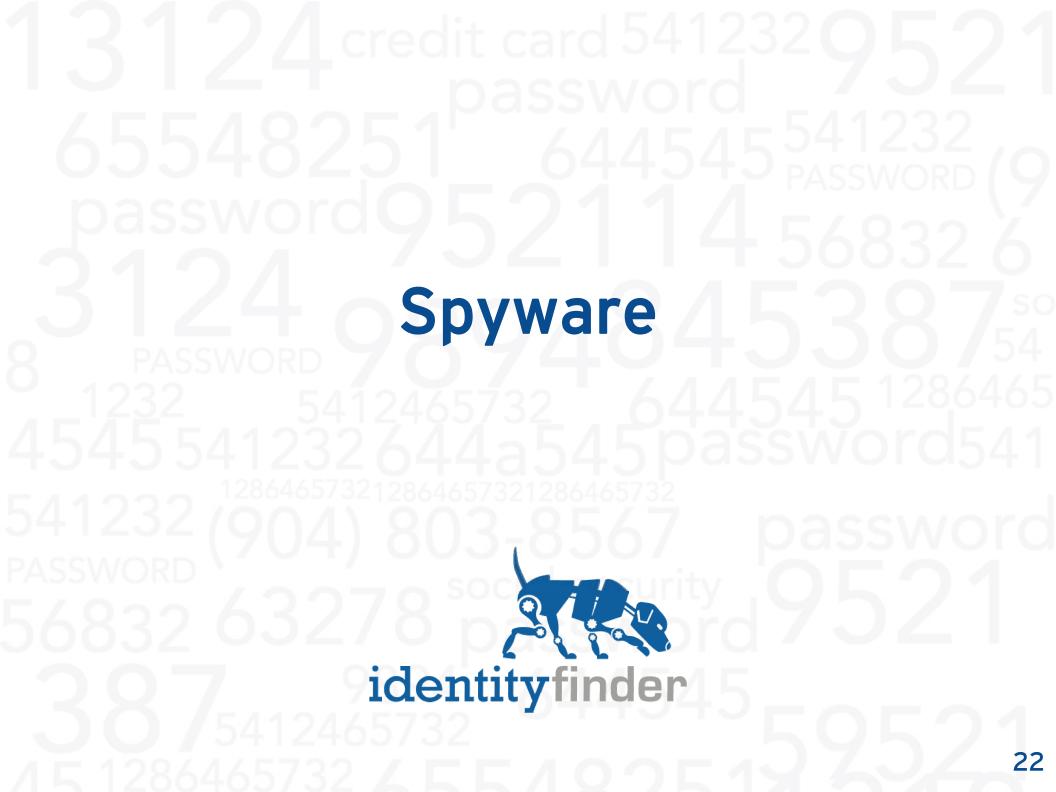

- Spyware programs are often installed behind the scenes in combination with a "free download" and runs without you knowing.
- Some spyware can record keystrokes (known as keyloggers) and send them to a server for hackers to view.
- When you log into a website and type a username and password, this is sent to a hacker's server.
- Hackers then take this information, visit the same websites you did, such as your bank, and then log in as you and withdraw funds.

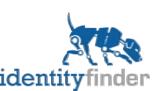

# Keylogger Example

 Disguised as a program you think should be running, the keylogger records every keystroke and sends your personal information across the internet.

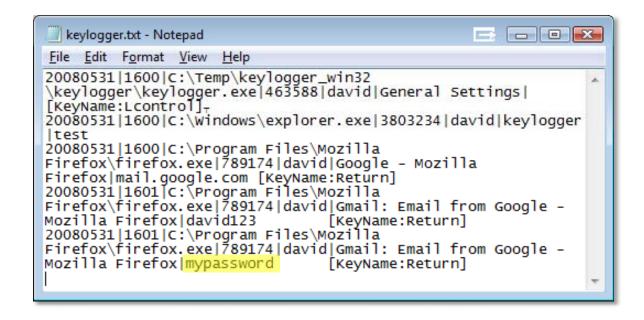

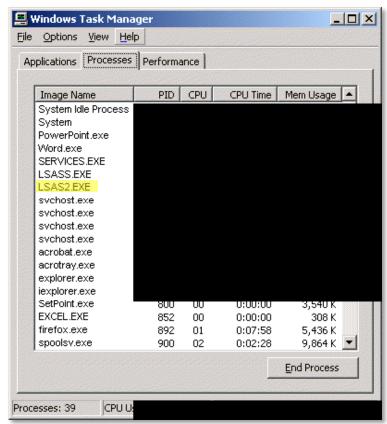

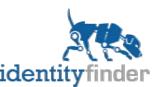

- Enable spyware protection (i.e, Windows Defender).
- Update your definitions daily or weekly.
- Periodically review the programs in your Task Manager (or process list) and get familiar with what should and should not be listed there.
- Shred any files containing personal information you do not need and secure (encrypt) any files you do need so that if your computer is compromised, your most sensitive information is safe.

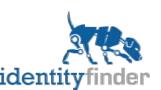

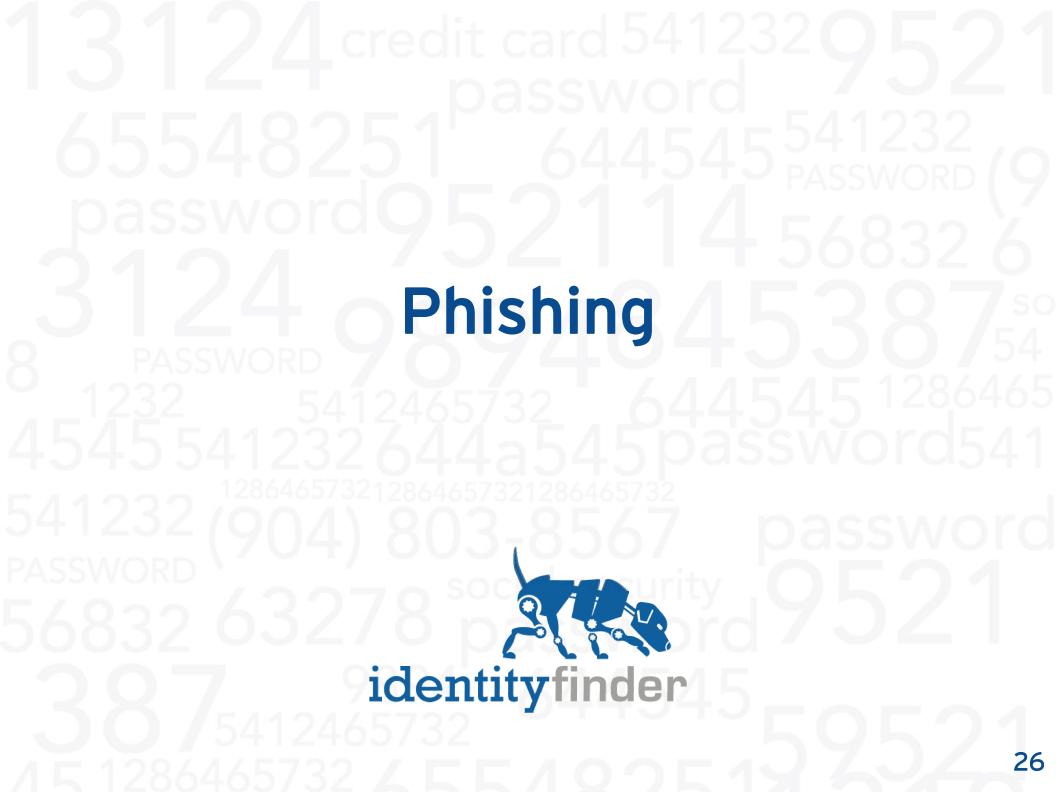

- Phishing is a common way to steal personal information by tricking the individual into entering their personal information into a website that is not what it appears to be.
- You might receive an email asking you to click a link to log into your eBay account, but the link really takes you to a thief's fake site which looks real and convinces you enter your password.
- According to the Anti-Phishing Working Group, over 32,000 password stealing URLs were reported in the twelve months ending Jan 2008.

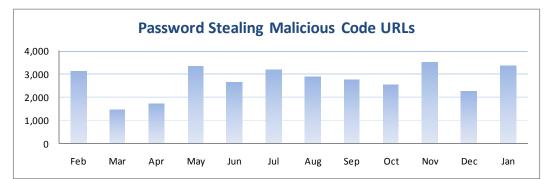

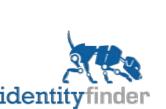

# Fake eBay Email Example

 Never click on links in emails because they can take you to different addresses than they display in the email:

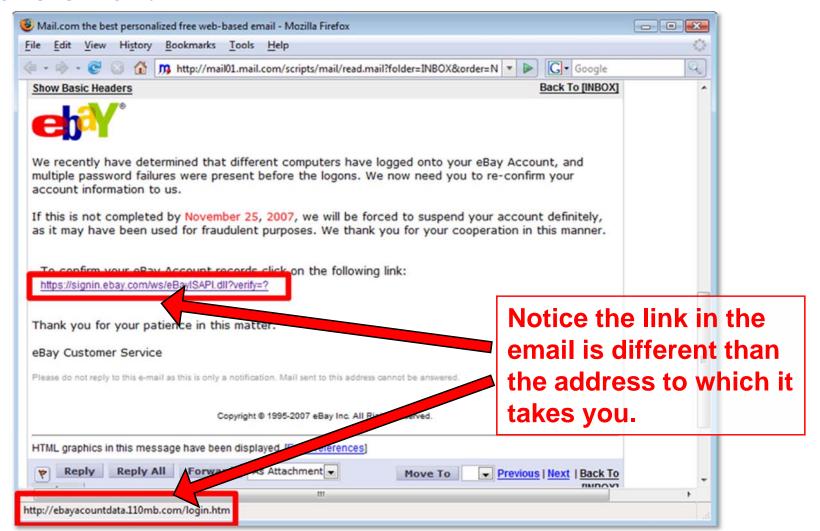

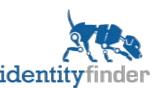

- Never click on links in email messages type them manually in your web browser.
- Enable junk mail (anti-spam) filtering to remove the majority of phishing attempts.
- Upgrade to the latest web browsers with phishing protection.
- Do not enter personal information on sites without the security Padlock (i.e., SSL).
- Make sure any website you visit displays the correct domain name (i.e., www.amazon.com).

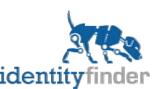

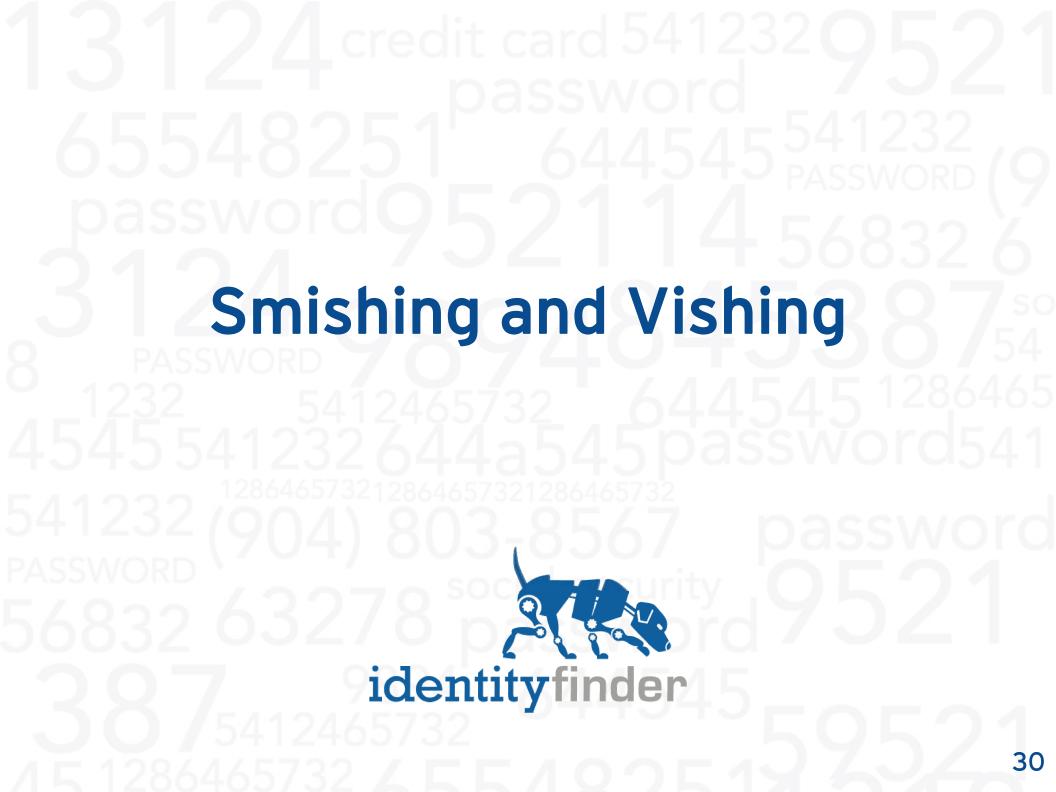

- Smishing is SMS (text message) phishing or social engineering on your mobile phone. Vishing is voice phishing.
- For years, identity thieves have been calling people pretending to be from their bank, telling them that there is something wrong with their credit card, and asking them to provide some personal information so they can fix it.
- Today, this attack is commonly sent over to their phone as a text message.
- Victims click the link in the text message and call the number or go to a website.

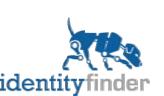

# Irregular CC Charge Example

From: 692639

Message: Irregular charge

detected on your credit

card account ending in

04321. Please call

1-800-XXX-9289.

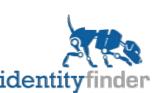

- Always call the phone number on the back of your credit card or on your statement when you want to speak with your bank.
- Never give anyone your personal information (SSN or Credit Card Number) unless you trust them and they absolutely require it.
- Most businesses have no right to obtain your SSN. The Department of Motor Vehicles (DMV), Tax departments, and Welfare departments do require it. Any institutions performing tax transactions will also need it, such as banks, brokerages, and employers.
- Avoid giving it to other businesses. If they demand it, ask to speak to a manager, threaten to complain, and to see a written document stating they require it, and suggest alternative methods.

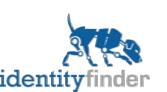

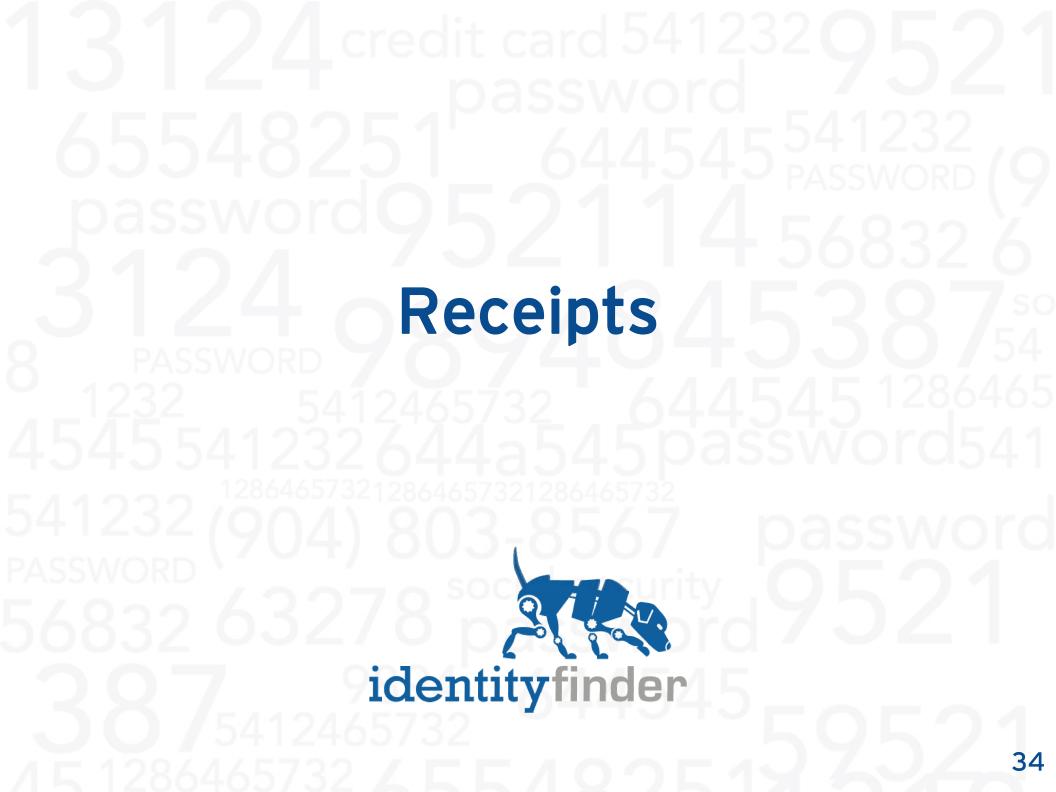

- After you make a purchase online you will typically see several forms of your receipt. Many retailers still record your entire Credit Card number in that receipt so you can verify it is correct.
  - The web page that displays your receipt is saved in your Temporary Internet Files cache.
  - Many people print that web page to a PDF for their records.
  - The retailer will also email you a copy of the receipt.

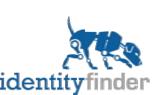

# Emailed Receipt Example

 Many retailers still print your entire credit card number on receipts:

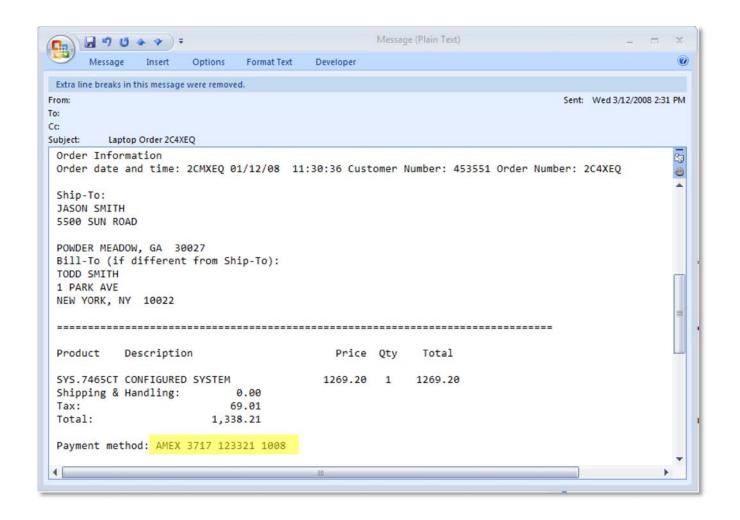

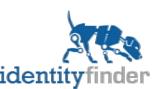

- Blackout your credit card number before scanning or printing to PDF.
- Shred any emails with receipts that you do not need.
- Redact credit card numbers from receipts that you do need.

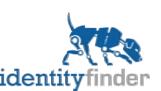

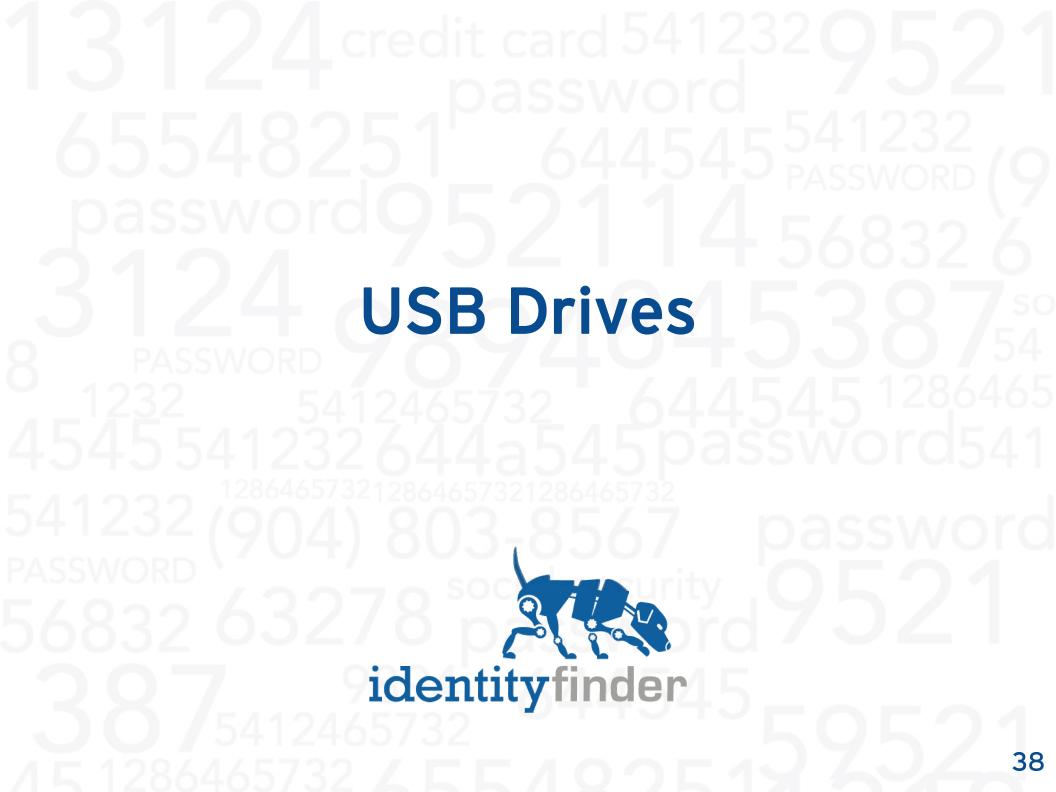

### Threat Information

- People frequently swap or share USB flash drives with friends and colleagues. These flash drives sometimes have a lot of storage space but the files may only take up a small portion of that space.
- When files are deleted, they are easily undeleted, especially when there is a lot of free space on the drive. It is critical to always permanently shred any files with personal information.
- Digital shredders are not usually already on your computer so you need to download or purchase one. Emptying your recycle bin is not enough.

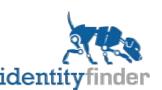

# Undelete Example

identityfinder

 Deleted files are not truly deleted and can be easily undeleted with free programs:

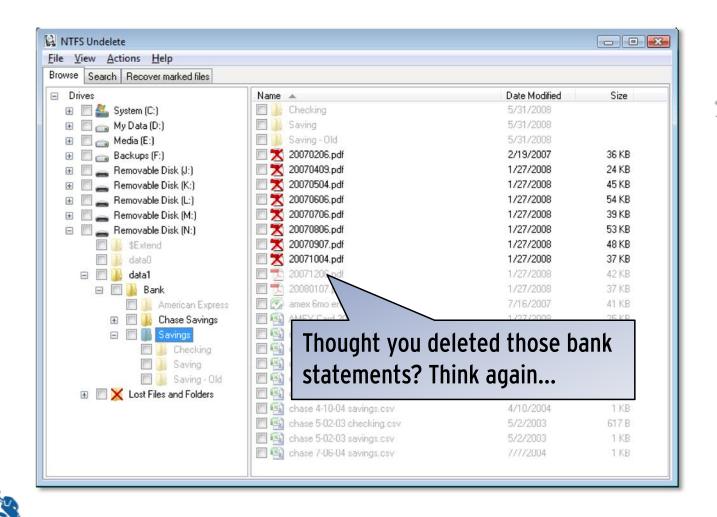

- Do not leave your USB drives unattended.
- Do not lend your USB drives to people you do not trust unless you have shredded all files with personal information.
- Encrypt any files with personal information that you leave on the USB drive.

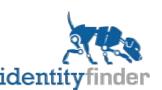

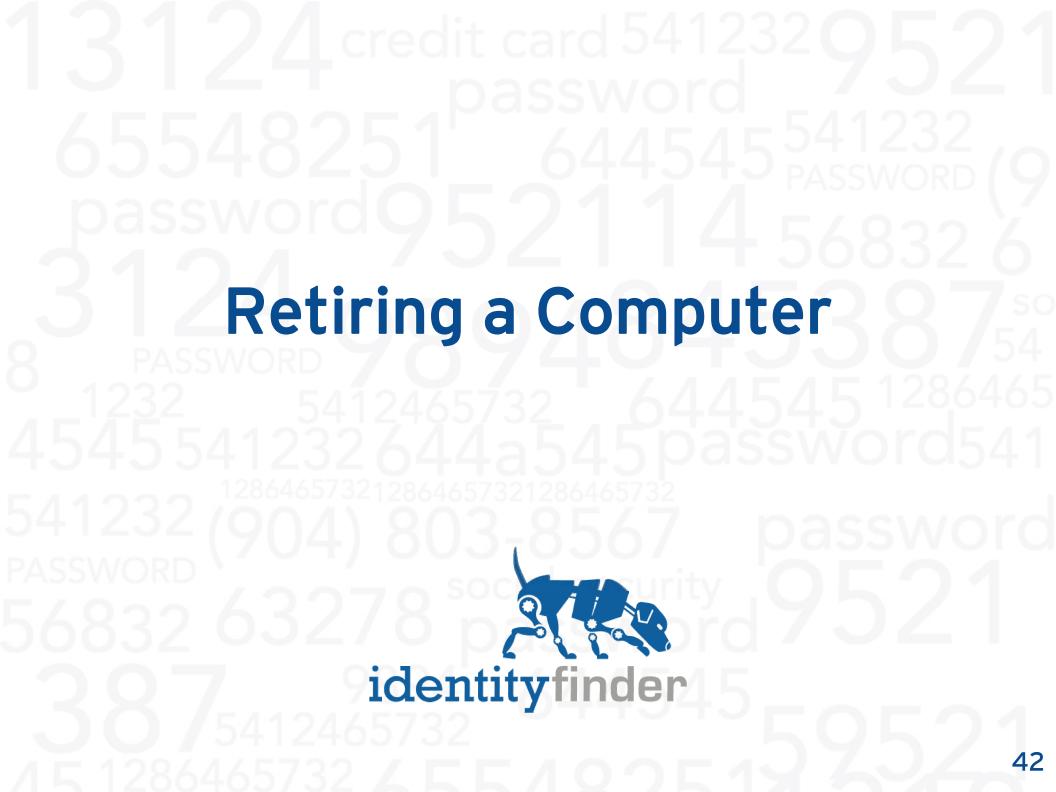

## Threat Information

- When you retire or dispose of a computer, much of your information could be tucked away into hidden system areas you never knew existed. Simply deleting all your files is not enough.
- There are tons of personal information on computers' hidden areas. Credit cards, social security numbers, and passwords can be located inside your web browsers, IM chat logs, and Windows registry.

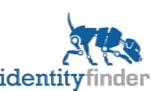

# Selling/Donating a Computer Example

 There are many places on your computer (depicted by a web browser setting below) you do not realize your personal information is stored unprotected:

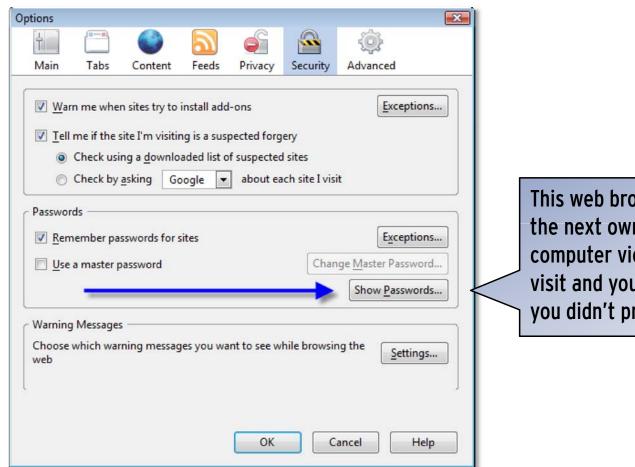

This web browser would let the next owner of your computer view the sites you visit and your passwords, if you didn't protect them.

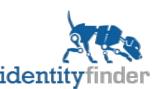

- Shred all files with personal information.
- Format any hard drives used for data before disposing of or retiring your computer.
- If you plan to leave the operating system (such as Windows) in tact when handing down your computer, make sure you delete all your profiles as much personal information can be stored in the Windows Registry and other system areas.

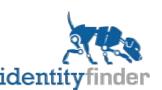

# **Identity Finder Software**

**Preventing Identity Theft** 

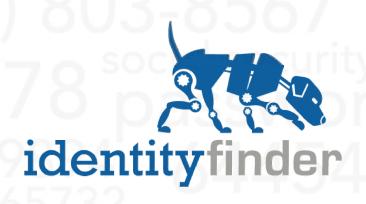

# Identity Finder

- Identity Finder helps you prevent identity theft by finding and protecting your personal information before it's too late.
- Identity thieves are always devising new ways to steal your information and even with dozens of security controls to stop them, sometimes they get through. When they do, you don't want them getting your identity.
- Identity Finder automatically finds Social Security Numbers, Credit Cards, Dates of Birth, Passwords, and Bank Accounts across your files, e-mails, and web browsers.
- Once found, Identity Finder helps shred the data you don't need and encrypt the data you do.

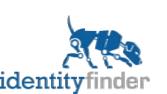

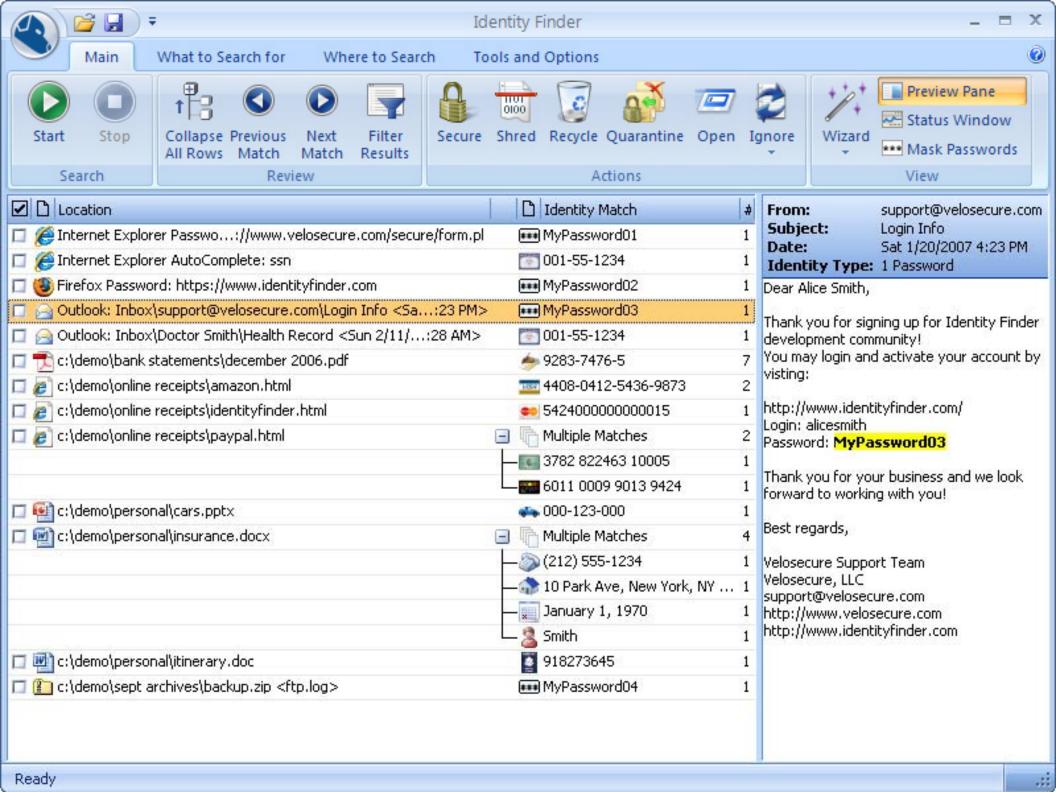

Three quick & easy steps to protecting you identity:

- 1. Download and install Identity Finder.
- 2. Let the Wizard search your computer's files, emails, and system areas. It will find personal information without you entering anything.
- 3. Review the results and safeguard your personal information:
  - Shred files you don't need.
  - Encrypt files that you do need.

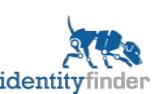

# Additional Resources

- Download Identity Finder Free Trial and Get Tips
  - www.identityfinder.com
- FTC's Identity Theft Site
  - www.consumer.gov/idtheft
- Identity Theft Resource Center
  - www.idtheftcenter.org
- Free Annual Credit Report
  - www.annualcreditreport.com
- Internet Crime Complaint Center
  - www.ic3.gov
- Consumer's Union
  - www.financialprivacynow.org
- Place a security freeze on your credit file:
  - <u>www.consumersunion.org/campaigns/learn\_more/003484indiv.</u> html

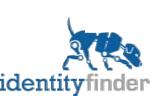

#### Copyright Identity Finder, LLC 2008.

This work is the intellectual property of the author. Permission is granted for this material to be shared for non-commercial, educational purposes, provided that this copyright statement appears on the reproduced materials and notice is given that the copying is by permission of the author. To disseminate otherwise or to republish requires written permission from the author.

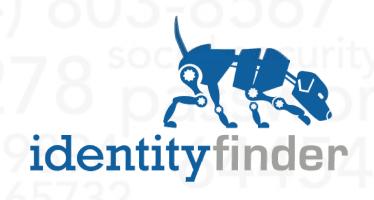